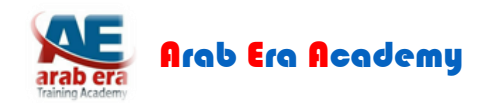

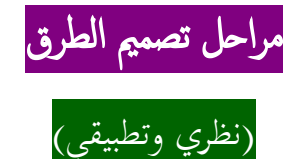

#### أولا : علشان اصمم طريق يبقى لازم يكون عندى شوية حاجات اساسية وهى كالتالى : i

إختبارأت للتربه – درأسة للنقل – درأسة للمرور

إختبارات التربة : دى حاجة مهمه جدا لان على اساس الاختبارات دى هحدد الاجهاد بتاعة التربه اللي انا المفروض هصمم عليها هقدر احدد نوع طبقات الرصف ( الطبقات الانشائية لرصف الطريق ) وسمك كل طبقة .

دراسة النقل : لو انا هصمم طريق يربط مخطط ما بمخططات تانيه مجاورة له يبقى لازم اعرف ايه عوامل الجذب فى كل مخطط من المخططات المجاورة وكمان فى المخطط اللى انا بصممله طريق يربطه بالمخططات التانية اللى هتخلى الناس تستخدم الطريق اللى انا بصممه علشان تتنقل من والى المخطط والحاجات دى زى ( مدارس — مولات — حدائق ).

دراسة المرور : هحدد من خلالها حجم المرور اللي هيمر على الطريق اللي أنا بصممه وأنواع السيارات اللي هتمرعليه واللي على أساسها برضو هقدر أحدد أيه أنوأع ألرصف ألمطلوبه علشان تتحمل أجهادأت ألمركبات دى بانوأعها ألمختلفه وسمك طبقاتها .

بعد ما جمعت كل أللى أنا محتاجه من معلومات من ألتالت عناصر أللى فاتت دى هبتدى أصمم.

**وعلشان اصمم يبقى الزم اعرف انى عندى نوعين من التصميم**

تصميم هندسي : تحديد المسار الافضل للطريق وبراعي فيه اختيار مسار يضمن لي ثلاثة عناصر مهمه ( الاقتصادية — الامان — الراحه )

تصميم أنشائي : ودأ ألى بحدد من خالله طبقات ألرصف وأنوأعها ) طبقة أساس مساعد – طبقة أساس – طبقة أسفلت رأبطة – طبقة أسفلت سطحية (.

يلا بينا بقى نروح على كيفية التصميم باستخدام برنامج Civil 3D

**وعلشان اصمم بالبرنامج الزم اعرف ان التصميم دا برضو ينقسم الى حاجتين مهمين** 

[Eng.Khaled](https://www.facebook.com/Eng.Khaled.Abdelkarim) Abd El-karim [Arab Era Academy](https://www.facebook.com/Arab.Era.Academy)

# [Arab Era Academy](https://www.facebook.com/Arab.Era.Academy)

الاولى: تصميم الطرق ودا انا بعمله باستخدام 25 Civil زى لوحات ( البلان والبروفايل والقطاعات العرضيه) التانية : فرش الطرق ودا بيكون عاده نماذج جاهزة انا كمصمم باخدها وبعدل عليها ودا بيكون باستخدام الاوتوكاد العادي زى لوحات

( العلامات الارضيه والعلامات الارشادية ولوحات تفاصيل الاسفلت والقطاعات ).

#### خطوات تصميم أي طريق بإستخدام برنامج Civil 3D  $\ddot{\mathbf{r}}$

اولا أعمال التصميم باستخدام Civil 3D

**الزم يكون عندي رفع مساحي لمسار الطريق اللى انا هصممه وبتكون الخطوات كالتالي :**

- أدخال ألرفع ألمساحي لبرنامج D3 Civil
- تكوين ألسطح لالرض ألطبيعية SURFACE EG
	- عمل مسار ألطريق ALIGNMENT
- عمل قطاع طولى للطريق على ألسطح بتاع أالرض ألطبيعية PROFILE EG
	- عمل قطاع طولى تصميمي PROFILE FG
- عمل نموذج للقطاع العرضي CREATE ASSEMBLY ولو عندى أكتر من قطاع بعمل أكتر من نموذج
	- عمل كوريدور CORRIDOR CREATE
- تكوين ألسطح ألنهائي لالسفلت SURFACE TOP ودأ باستخدمه الخرأج ألمناسيب ألنهائية للسطح
- تكوين السطح النهائي لمنسوب الفريما DATUM SURFACE ودا باستخدامه فى أعمال حساب الكميات

بالنسبه باقى لباقى أللوحات للجزء ألتانى باستخدأم أالوتوكاد ألعادى

#### **هنعمل اللوحات التاليه**

- لوحه لتصريف مياه المطر ( ودا لو التصريف عندى سطحي ) هوضح عليها بالسهم اتجهات حركة المياه على الطرق
	- لوحه لتفاصيل ألقطاعات ألعرضيه DETAILS TYPICAL
	- لوحه للرفع المساحي للارض الطبيعية ودى بتكون أول لوحه فى اللوحات التصميممة بالنسبه للترتيب

### أخرأج أللوحات بنرأعي فيه شوية حاجات

**أول حاجة الترتيب بيكون كالتالي** 

- لوحة KeyMap ودى بعمل فيها جدول يوضحلى أسماء وأرقام أللوحات بالترتيب
	- لوحات ألرفع ألمساحي

## [Eng.Khaled](https://www.facebook.com/Eng.Khaled.Abdelkarim) Abd El-karim [Arab Era Academy](https://www.facebook.com/Arab.Era.Academy)

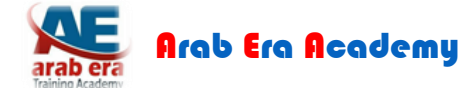

- لوحة ألموقع ألعام
- لوحات ألبالن وألبروفايل
- لوحات ألقطاعات ألعرضيه
- لوحات تفاصيل ألقطاعات ألعرضيه
	- لوحات ألتصريف
	- لوحات ألعالمات أالرضية
- لوحه تفصيليه للعالمات أالرضية
	- لوحة ألعالمات أالرشادية
- لوحة تفصيلية للعالمات أالرشادية

**كل لوحه من اللوحات اللى فاتت دى بيكون ليها FRAME وبيكون فى كل FRAME من الجنب جزء صغير متوضح فيه بيانات للوحات زى بيانات الجهه المالكة واللوجو واسم المشروع وبيانات جهة التصميم واالشراف واللوجو الخاص بيهم وبيانات اللوحه ) اسم ورقم**  ومقياس رسم ) كمان بيكون فيه جزء مفاتيح اللوحه ( اختصارات بتوضح ايه اللي داخل اللوحه من عناصر )

 **إعداد مهندس : خالد عبدالكريم** 

<https://www.facebook.com/Eng.Khaled.Abdelkarim>

[Eng.Khaled](https://www.facebook.com/Eng.Khaled.Abdelkarim) Abd El-karim [Arab Era Academy](https://www.facebook.com/Arab.Era.Academy)